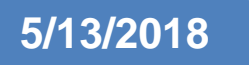

# **5/13/2018** Technical Report

Open Lake

# Idriss Mohamed

x14110792 BSC (Honours) in computing Data Analytics 2017/2018

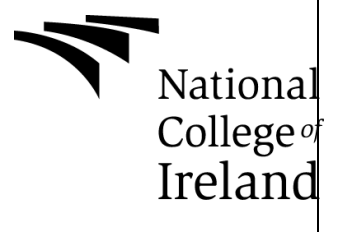

# **Table of Contents**

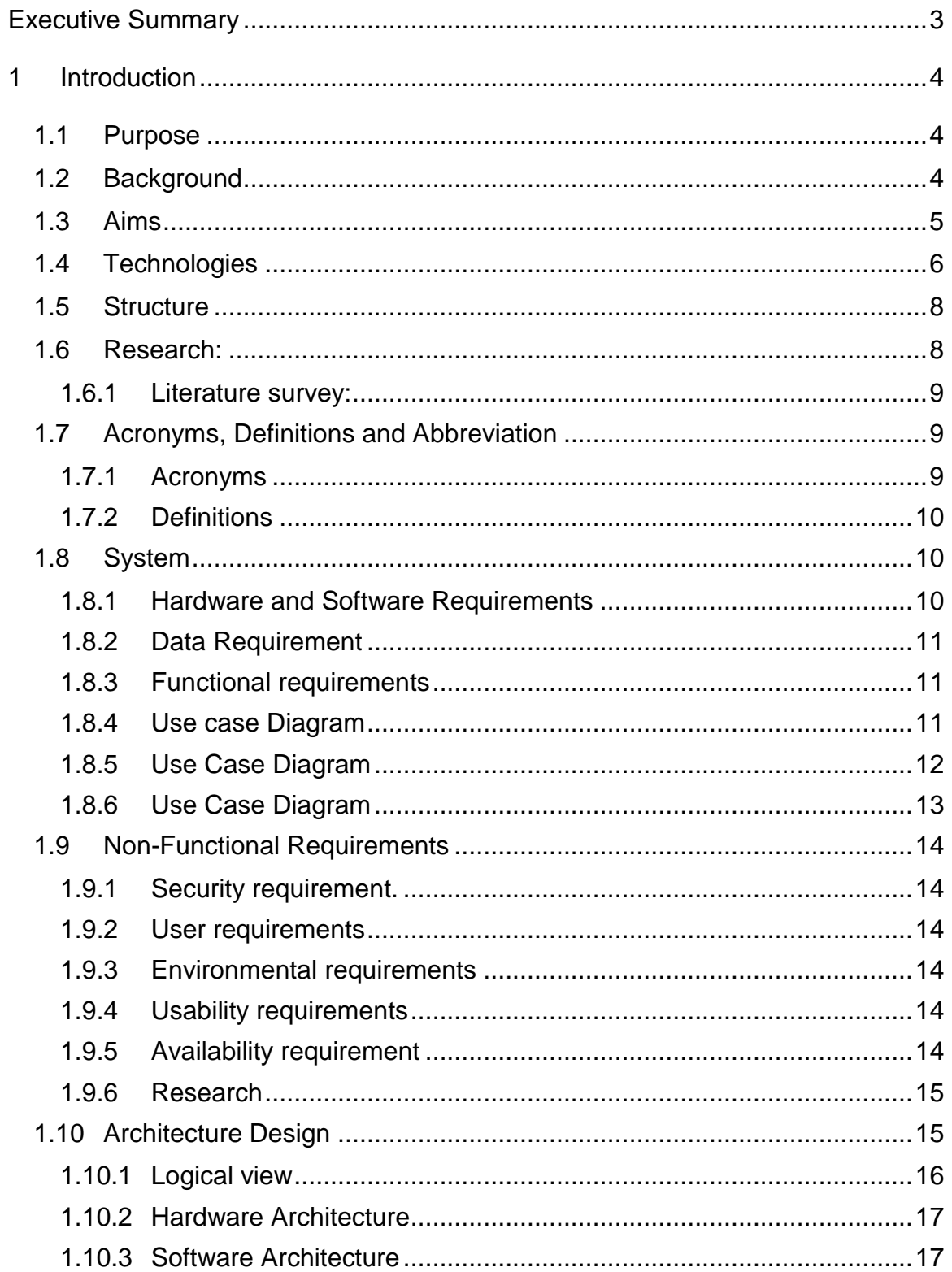

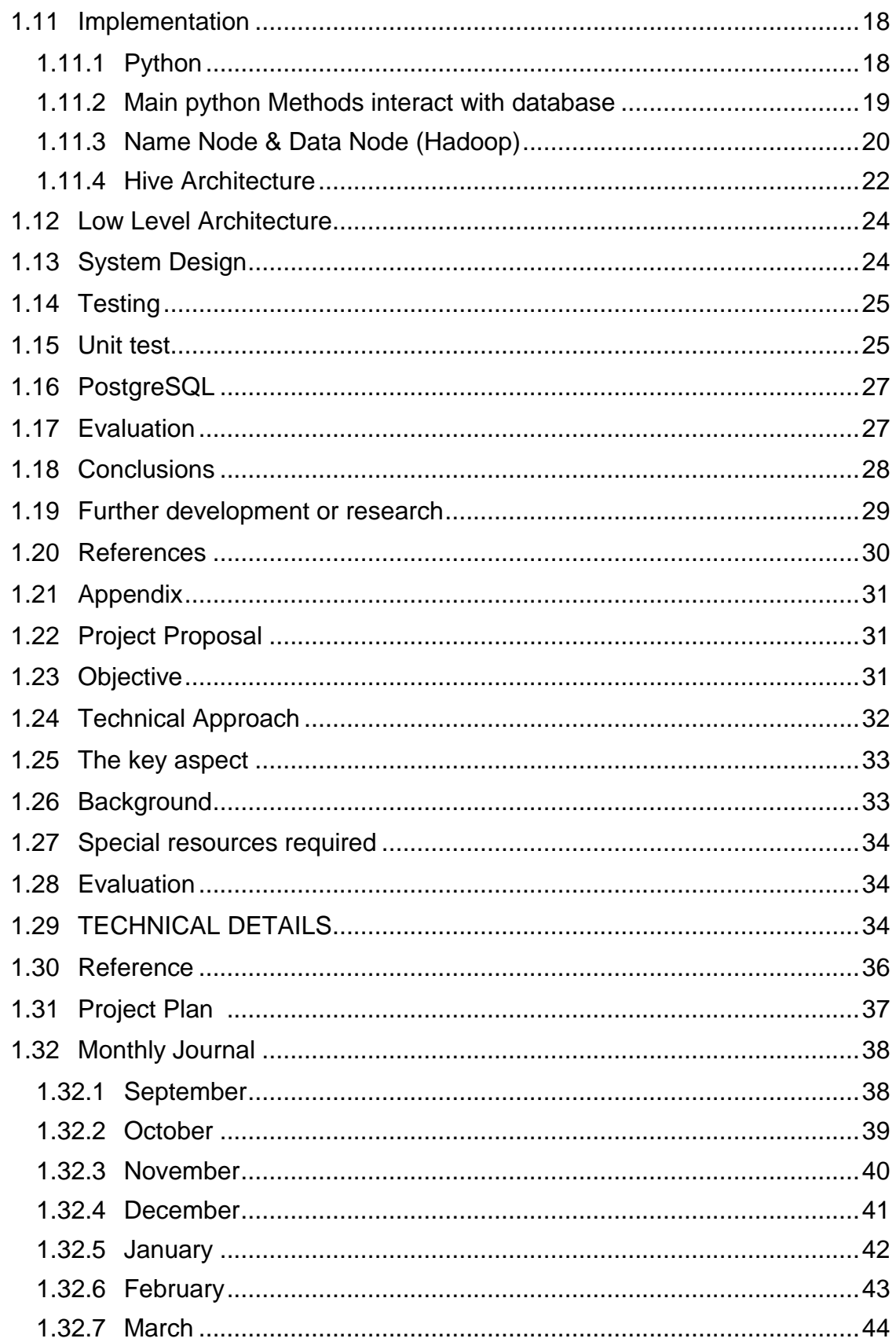

# <span id="page-3-0"></span>**Executive Summary**

This project document gives an overview of a data lake system. The report is prepared in partial fulfilment of requirements towards obtaining BSc (Honors) in Computing- Program at the National college of Ireland.

This system will be used by several companies which need large data sets that are clean, complete and have business relevance. There are huge problems associated with growing public open source data. The report specifically illustrates the benefits of extracting data from open public source data sites and storing it in a data lake system. The data lake storage is cheap to build, and it can store a large amount of data.

There are massive open public datasets in Ireland and Europe. The system is going to store as much data as possible to data lake storage, extracted from such sites. Data transformations are required for standardization. Machine learning techniques can be employed to extract useful patterns from this data that could be used by several business units. The technical part of the report will focus on the process of building a data lake system.

The data extracted from different websites were in different formats such as .doc, .xls, .pdf, .xml,. json, px and various other extensions. A web crawler program in python will exhaustively search through all the child links in a website for data. The extraction queries were written in PostgreSQL and pgAdmin package. MS-EXCEL was used to store the list of target URLs and use that as input document for extraction program. The extracted files were stored in HDFS. Hive was used to query the Hadoop file system. The entire project was hosted in GitHub.

# <span id="page-4-0"></span>**1 Introduction**

#### <span id="page-4-1"></span>**1.1 Purpose**

A data lake acts as a raw storage repository for big data analytics workloads. The data is organized by user defined patterns. It is able to store data in different formats. i.e. Both structured and unstructured formats. The nature of data could vary from Batch, Stream, Logs, IOT and other forms of large data sets. The data extracted is expected to have a large amount of data to serve various business verticals. e.g. Bank data, health data, tax data. It is possible for anyone to access the data stored in the data lakes using REST API's over HTTP. Lately the need to store unstructured data or big data for analytics is driving users to create Hadoop based data lake systems. There may also be Data lakes that could use relational data bases also. Data lakes not only act as data repositories like Data warehouses. They also enable analytics and so are owned by the teams which have DW set up with them.

The purpose of this project is to illustrate the requirements for building a data lake storage system and model a data lake for storing Public open source data in EU and Ireland.

# <span id="page-4-2"></span>*1.2 Background*

Most organizations are finding it difficult to capture, store and manage exploding quantities of data that are being produced by various business transactions. Simultaneously, the analysts are finding it difficult to find consolidated data at of this scale for exploration as well as KDD purposes. The data lake is the solution for storing persisting massive data volumes. It is characterized by support for structured, unstructured and diverse data types, different data sources and also time series and historical data. The structure and requirements of data are not known until the data is requested for analytics.

It looks like a Data warehouse serves the same purpose. However, there are some minor differences between a data lake and Data ware house. Following points illustrate the differences.

- 1. Data warehouse has a data model and the incoming raw data, after preprocessing has to be structured according to the schema defined. The data lake on the other hand stores all the data in its raw form, be it structured, semi structured or unstructured.
- 2. Lot of pre-processing of data is required for constructing a DW. In a data lake the data is not processed until it is needed. Hence, it's construction is cheap and faster.
- 3. Big data technologies like Hadoop have drastically reduced the cost of storing the data. HDFS is a low-cost commodity hard ware based solution and hence storage costs of Data Lake are lot more cheaply than DW.
- 4. A Data warehouse is not agile for changes. There is a periodic downtime, when the refresh of the entire DW takes place. A data lake can be easily configured and reconfigured on the fly.
- 5. Data warehouses are very mature technologies. Due to the cost involved in DW construction, the security aspect is given very high importance compared to data lakes. Significant effort is going right now in the industry to make Data Lakes more secure.
- 6. The users of Data warehouse are not operational users. Even though data lakes are being built for all users like data explorers, the end users will always be analysts and data scientists

# <span id="page-5-0"></span>*1.3 Aims*

There is lot of open public source lying in various government websites. Many organizations are using this data as per the requirement basis. However, it would save them lot of time and effort, if there is available, a common repository of cleaned and transformed data consolidated from different websites. The Meta data will help the users to figure out what data to choose and available data types. The motivation for taking up this project is to make such a repository available to public users and small-scale business units can benefit out of it.

**Aim 1**: Identify the target audience and target data large and complex enough to need a data lake system.

**Aim 2**: Extract data from websites (open Public Source websites from EU), and store it into HDFS as well as keeping track of the extraction process (e.g. by updating Boolean indicator(s) in a Postgres tables).

**Aim 3**: Construct Meta data and map the data tables.

**Aim 4**: The final aim is to evaluate the system for performance and user satisfaction. This is a continuous process. Once the project will go live, the user feedback will provide necessary ingredients to incorporate additional features.

# <span id="page-6-0"></span>*1.4 Technologies*

All the tools and Software's are open source. Ex: Python, PostGre2, Ubuntu OS, Hadoop, Hive etc. below is description for each technology have been use in the project.

**PostgreSQL:** An open source relational database system that uses and extends the SQL language. PostgreSQL was used to store the target URL links and extract the data into tables of HDFS.

**pgAdmin:** pgAdmin is free package which is supported on many computer platforms. Using PostgreSQL user interface, we can enter queries directly or execute them from a file. It was used to create tables and storing URL links into the table. DML queries were run on these tables using this interface.

**Hadoop:** Is a Map Reduce framework supported by a distributed file system HDFS (Hadoop Distributed File System). HDFS supports unstructured databases. This project requires us to store data of different file systems such as csv, html, px, xml, json and other several other data types. Majority of the open source data lake projects are using Hadoop.

**Hive:** Is built in on top of Hadoop to provide data summarization. Tables were created in Hive. Hive also provides querying feature.

**Python:** Is open source programming language. Python modules were used for creating the main engine for extracting different data from website and store it in HDFS and PostgreSQL. Python3 version was used which is required library to connect to HDFS and PostgreSQL.

**Sublime text3:** It is text editor that supports many programming languages and markup language. This was used for python coding and PostgreSQL queries to create tables.

**GitHub:** Is a data storage project versioning system. Several developers can parallel work on a soft ware project simultaneously. GitHub was used for coding in python.

**Microsoft Excel**: Used Microsoft excel to store all the target URL links. This file will act as an input for the scraping engine.

**Linux:** Is an open source operating system. Ubuntu is a Linux distribution based on Debian.

**VMware:** VMware, Inc. is a subsidiary of Dell Technologies that provides cloud computing and platform virtualization software and services. This virtualization platform was used to work with Hadoop.

.

# <span id="page-8-0"></span>*1.5 Structure*

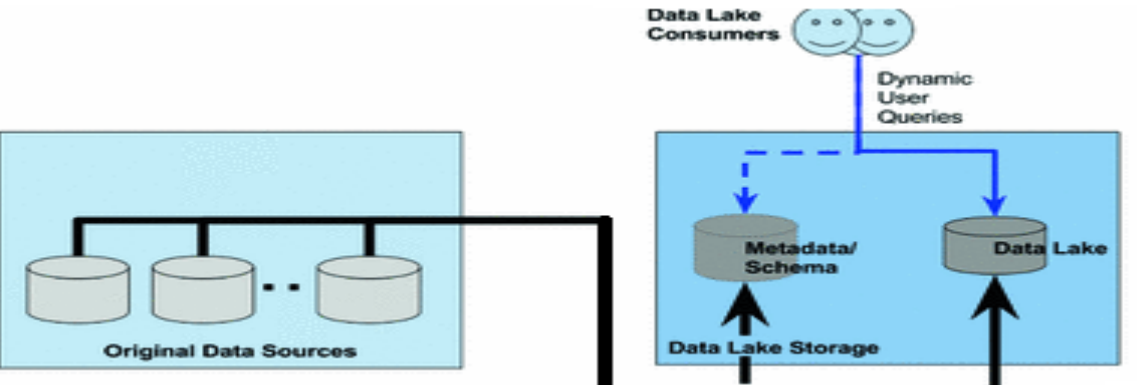

**Figure 1:** Knowledge discovery in in Data lake system

**KDD:** Knowledge discovery in the database is synonymous to data warehouse and data mining. Construction of Data Lake partially demonstrates the KDD process as shown in the figure above.

**Data Selection:** The data selection stage requires us to study the sources of appropriate data, understand the data usage policies and final usability. **Target Data:** The project used free and public open source data from government websites of Ireland and U.K. Hence all the issues of data selection have been addressed

# <span id="page-8-1"></span>1.6 *Research*:

The project requires the designers to do a wide research on existing data lake systems. Also understand the technologies to be used such that it's cheap to build it. Research was done by going through serval websites such as www.datasciencecentral.com. Also, we had to make sure that a similar project did not exist already.

Azure (proprietary s/w) system architecture was studied to understand the various architectures available for data stores. We understood the nuances and expectations of application users and also the security measures that they expect. Looking at the technologies used in existing systems, we were able to choose corresponding open source tools to develop the system. There were also advanced features like visualizations and performance tuning etc, which we could not implement due to constraints of time and technical know-how.

Another important document that helped is the "SAS Best practices Report on Data Lakes" by Dr Philip Russom. This provide a lot of insights into practical aspects of data lakes, their utilization reports, practical use cases etc.

# <span id="page-9-0"></span>**1.6.1 Literature survey:**

Referring to the white paper on Data Lakes - Best Practices report published in 2017, We identified the need for a data lake system and its usability is as high as 85% among enterprises. The benefits outperform the shortcomings. While a Data warehouse is extremely expensive to build and maintain, the Data Lake is quite cheap and quick to build. Already there are enterprise Data Lakes existing on Azure platform as well as Hadoop. For additional information refer to the white paper.

# <span id="page-9-1"></span>*1.7 Acronyms, Definitions and Abbreviation*

# <span id="page-9-2"></span>**1.7.1 Acronyms**

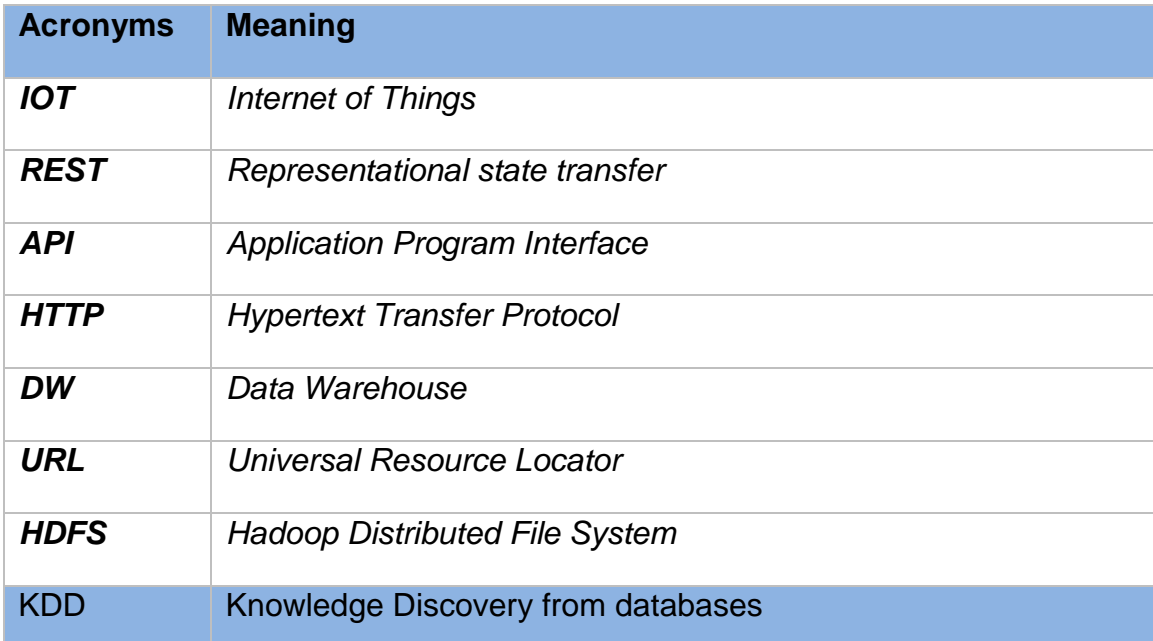

# <span id="page-10-0"></span>**1.7.2 Definitions**

**Knowledge discovery in the databases (KDD)**: It is the process of finding useful knowledge by processing the data bases as per the business requirement.

**Data Lake:** A data lake is a collection huge amount of structured and unstructured data organized by user-designed patterns.

**Data Warehouse**: A data warehouse is a subject-oriented, integrated, time-variant and non-volatile collection of data that could be used as decision support system.

**Open Public source data**: Transactional data or business data that is available in public domain for everyone use and is also free. This data could be used mainly to get knowledge and insights into the domain.

# <span id="page-10-1"></span>*1.8 System*

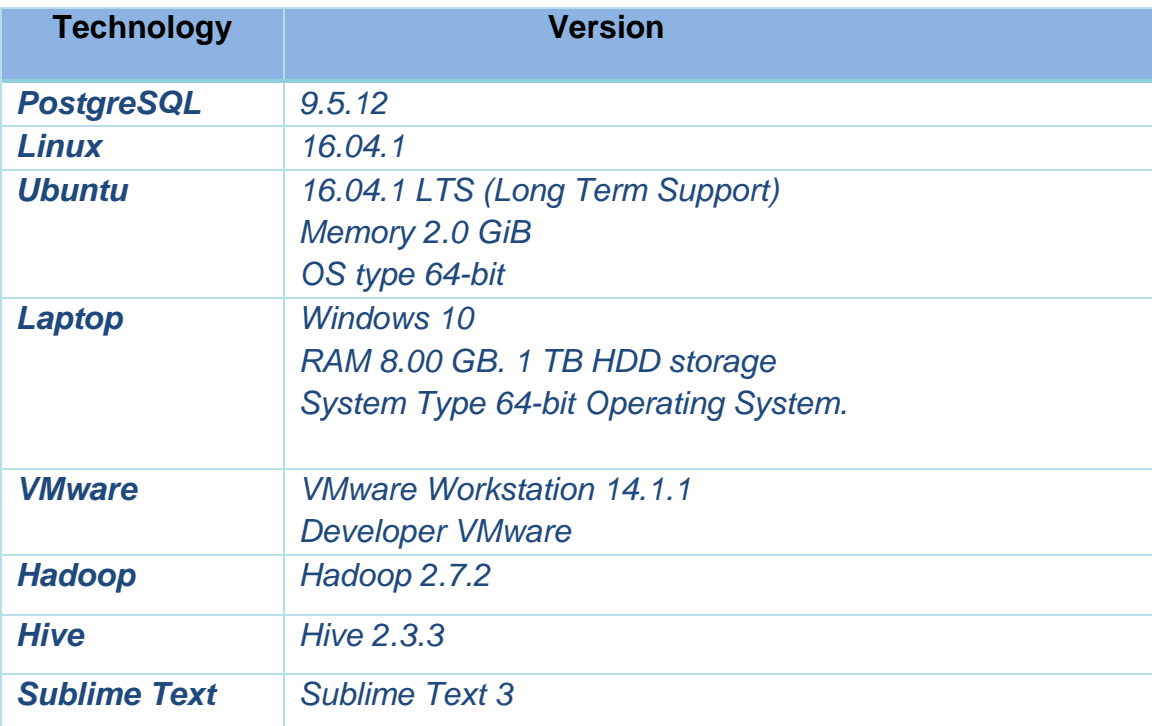

#### <span id="page-10-2"></span>**1.8.1 Hardware and Software Requirements**

#### <span id="page-11-0"></span>**1.8.2 Data Requirement**

Data exploration is the first step to construct a data lake. Depending on the category of the data lake, the expected data sets need to be fetched. We are using free data published by government websites in UK and Ireland to construct the system.

There was an elaborate exercise to segregate useful data from rest of the data sources. Data exploration also needed us to pick up the necessary attributes and establishing the meta data to describe the data sets. The data file types were varied in nature. Ex: json, .xls, .xml, .doc, .pdf and various other types.

# <span id="page-11-1"></span>**1.8.3 Functional requirements**

The functional requirements are characterized by the KDD process. The requirements include the following

- 1. Users should be able to explore the data in the lake.
- 2. Understand the meta data to be able to define their use cases.
- 3. Users should be able to understand the data types and data queries that may be fired on the data lake to obtain the required data for analysis.

# <span id="page-11-2"></span>**1.8.4 Use case Diagram**

The following use case diagram provides an overview of the functional requirements

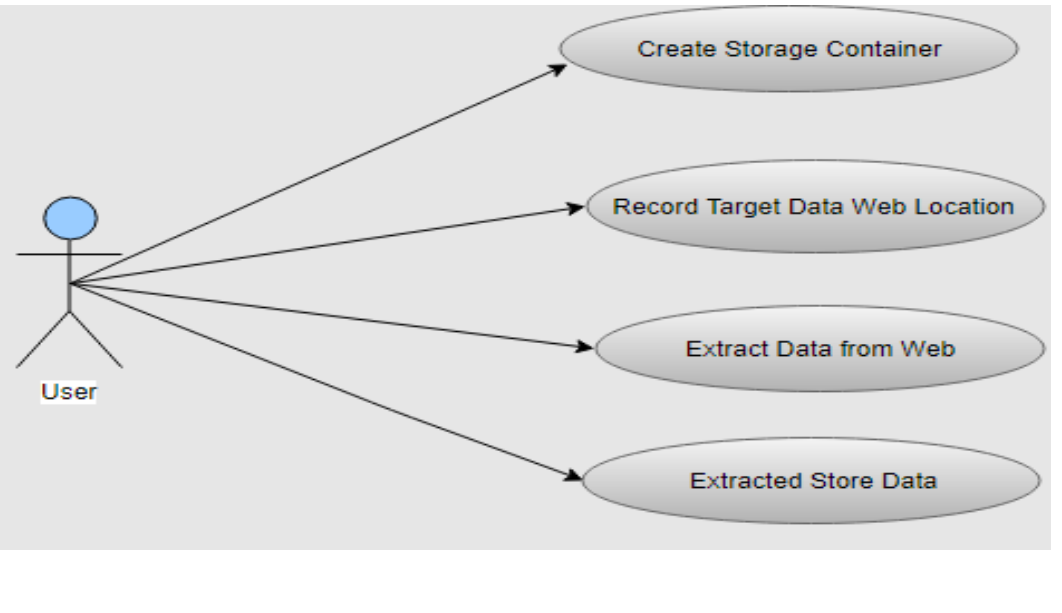

Creating Storage container would be considered a level 1 priority and be the first thing to do in the project. Create Storage is very importing required in the project. Use Case

The administrator accesses the application in order to create a Storage which will save all target data in order to allow the administrator loading into the Storage Scope

The scope of this use case is to create a Storage using a database application in order to have a location from which I can access all URL and load Storage.

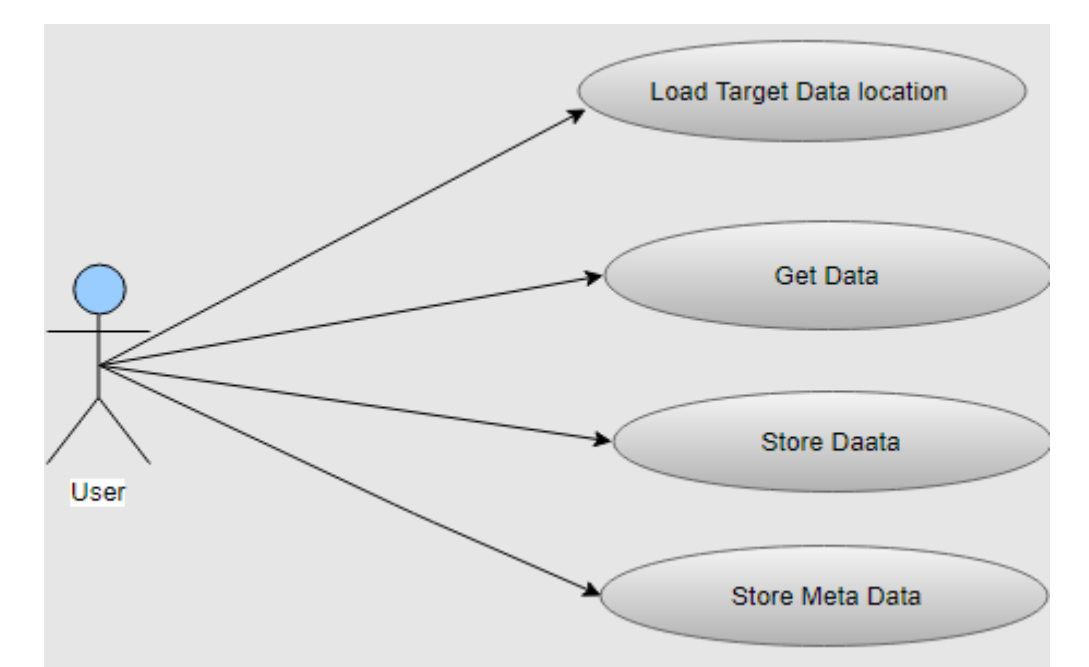

#### <span id="page-12-0"></span>**1.8.5 Use Case Diagram**

Flow Description

**Precondition** 

Dataset ready for processing.

**Activation** 

This use case starts when an <Admin>Access the target data.

Main flow

1. The <Admin> Load target data location.

- 2. The <Admin> Get the target data.
- 3. The<Admin> Store the target data.
- 4. The<Admin> store metadata.

# <span id="page-13-0"></span>**1.8.6 Use Case Diagram**

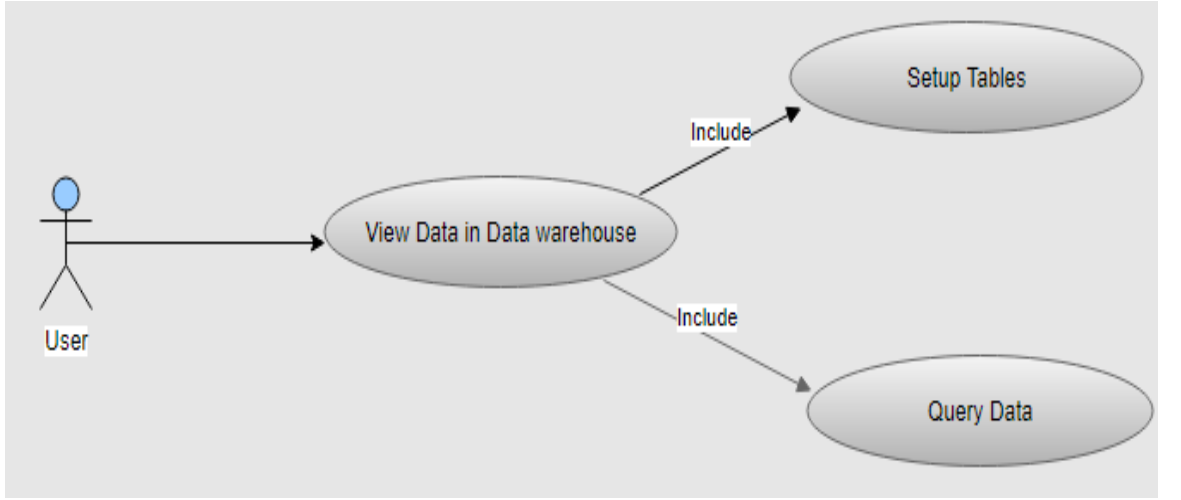

Flow Description

**Precondition** 

The database must be accessible if the Storage is to be created by the administrator

Flow Description

**Precondition** 

The database must be accessible if the Storage is to be created by the Main flow

- 1. The <Admin> view data in data warehouse.
- 2. The <Admin> create tables.
- 3. The <Admin> imports a dataset from Storage using Programming.

# <span id="page-14-0"></span>*1.9 Non-Functional Requirements*

### <span id="page-14-1"></span>**1.9.1 Security requirement.**

No security required at this stage

# <span id="page-14-2"></span>**1.9.2 User requirements**

Apart from that identify the hardware and software requirements that users would need to have access to and fire queries to the data lake.

This project is built with open source tools and REST API's. The data is also public open source data. Hence the users can directly access the data lake system through the HTTP request provided.

# <span id="page-14-3"></span>**1.9.3 Environmental requirements**

There are no particular environmental factors to be considered due to the scale of the system. If the data lake size is enormous, then a cloud based data lakes could be deployed.

# <span id="page-14-4"></span>**1.9.4 Usability requirements**

No particular usability requirements have been defined, since the project is just a working prototype. In general usability requirements may include security requirements, performance requirements (efficiency of a query) etc.

# <span id="page-14-5"></span>**1.9.5 Availability requirement**

The old data will be remaining in the storage system. The system will continue to be fed from any new updated data from the same website or any other open source data bases. If the data lake is made online the server must be powerful enough to handle data requests by data scientists from the data lake.

#### <span id="page-15-0"></span>**1.9.6 Research**

Following research was conducted in each stage of project development, as the time line progressed.

- 1. Know the data sources: Identify the data first and schema later. Keep discovering for unknown sources
- 2. Study the data sets: Analyse the data samples to know their characteristics and attributes. Correlate the properties with functional knowledge. Discard redundant data obtained from multiple sources.
- 3. Improve the relationships between data sets: Identifying the business type attributes in the individual datasets is the key to establishing the relationship between them.
- 4. Measure and Monitor: As the data lake is being populated, keep checking for new arrivals / removals and edits.
- 5. Do not over build: Data Lake is meant to be flexible and easy for analytics and there is no need to focus much on data quantum. The evolution of Data Lake happens gradually, both structure and storage.

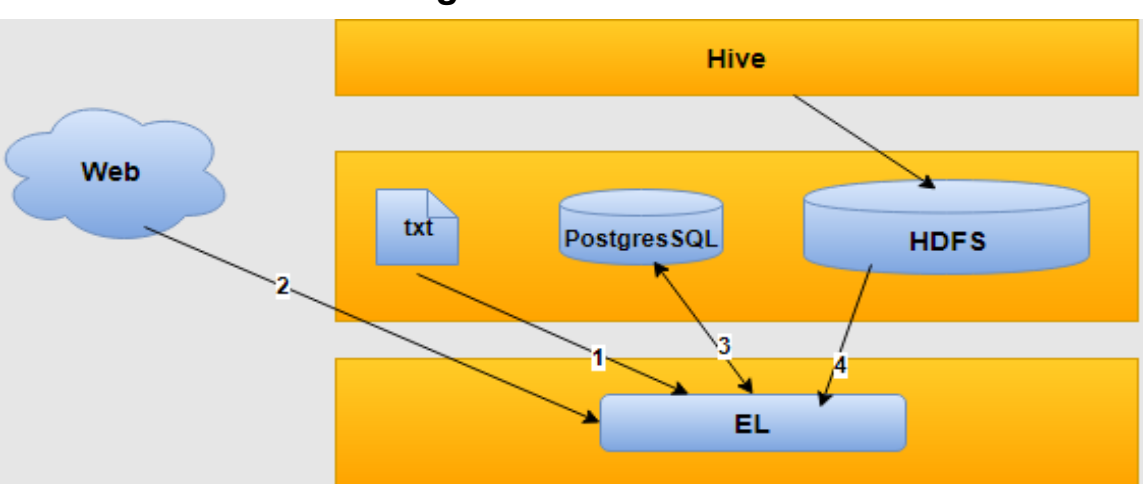

# <span id="page-15-1"></span>*1.10Architecture Design*

#### **Figure** *2:* **High end System Architecture**

There can be relational Data Lakes as well as Hadoop-based Data Lakes. We are interested to create a read-only functionality; hence it's preferred to have a

Hadoop-based architecture. This also resolves the restrictions on cost and scalability. More than 60% of Data Lakes are constructed purely on Hadoop systems. Hadoop also has inbuilt support for all the data types and also parallel processing.

Apache Hive is the software built on top of Hadoop architecture. It facilitates data summarization, query and analysis. Hive provides an interface similar to SQL, to query data stored in file systems that are integrated with Hadoop.

Following are the sample URL from web, that contained the data files required for Data Lake.

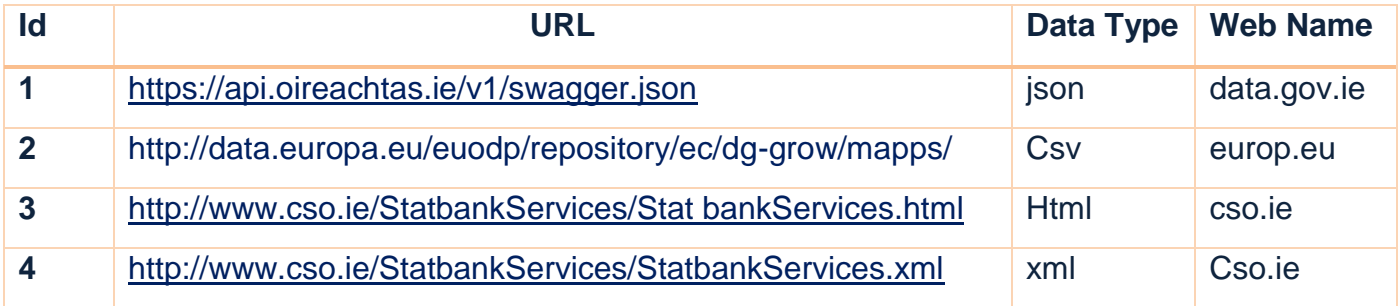

#### **Steps to access the web links**

- 1. Read URL from Text File using python Code.
- 2. Access the URL from web using python code.
- 3. Store URL in PostgreSQL tables.
- 4. Load data into Hadoop File system.
- 5. The code will create a file for each dataset in Hadoop file system
- <span id="page-16-0"></span>6. Create table hive to store data to be ready for analysis.

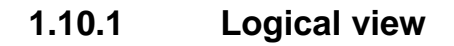

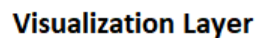

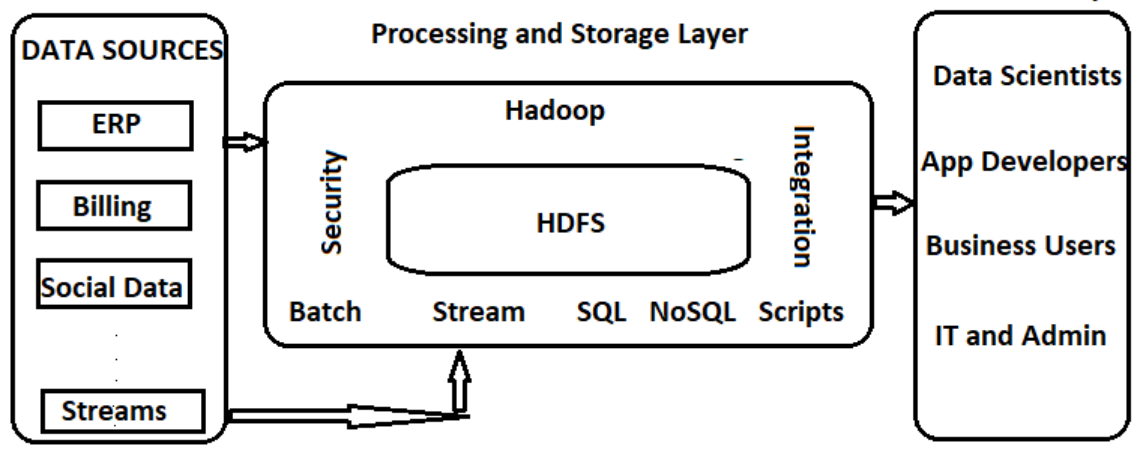

#### **Figure 3: Data Lake – Logical View**

The above logical view specifies the functional requirements of the Data Lake system. The main artefact of the logical view is the design model. The design model gives a concrete description of the functional behaviour of the system.

As seen in Figure 3, there are 3 layers of the system. The data source layer consists of various kinds of data sources. In our case, we just used web data, where the data files can be downloaded through URL links.

The middle layer is made up of Data model and querying facilities. In our case we used HDFS to store the data and Hive to write queries for data base creation as well as retrieval.

The Third layer is integrating the Data Lake to the End user interface. The User interface will contain various facilities to visualize and extract the required data. Currently the project is restricted at this phase.

# <span id="page-17-0"></span>**1.10.2 Hardware Architecture**

Laptop and Desktop machines were used to complete this project. The systems had 8 GB RAM and a terabyte of Hard disk space to simulate a data lake and HDFS. High speed Wi-Fi and cable lab were used for data retrieval.

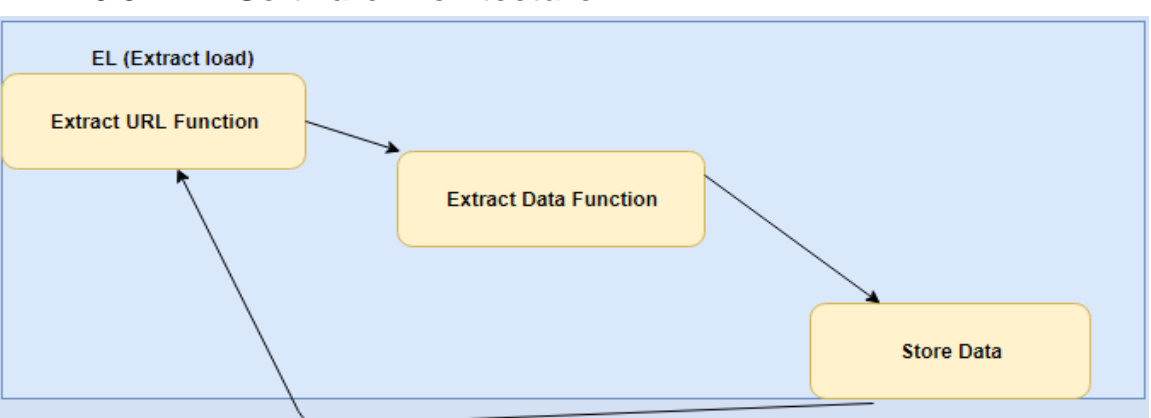

# <span id="page-17-1"></span>**1.10.3 Software Architecture**

#### **Figure 4 Software Architecture**

The figure 4 show how the software architecture for the project. The process started from Extract URL function which is extracts the URL then past it to other function which will extract the actual data from web then load it into the Hadoop file system.

# <span id="page-18-0"></span>*1.11Implementation*

The implementation was done view technologies Hadoop file system, PostgreSQL, Python programming language and Hive queries. There are more than 10 data types stored in HDFS which were extracted from more than 8 different public open source data sites from EU.

# <span id="page-18-1"></span>**1.11.1 Python**

There is extensible library function in python to open the web URLs

# **urllib.request import urlopen**

Psycopg2 is a fairly mature driver for interacting with PostgreSQL from the Python scripting language.

# **import psycopg2**

Following are the basic steps using python programming.

The code 'read URL link' from PostgreSQL loads the data into HDFS using webHDFS library.

The code 'Create unique name' loads the data set with unique name using  $(filename = str(uuid.uuid4()) + ". + data_type).$ 

After testing this python code to read and write a text file, the program was extended to load several data types such as. json, .xml, .html, .csv etc.

Hive was used to create tables in the HDFS, where the extracted data was stored.

Meta data also was created using Hive. Meta data will help people to understand what to expect from the data tables of HDFS.

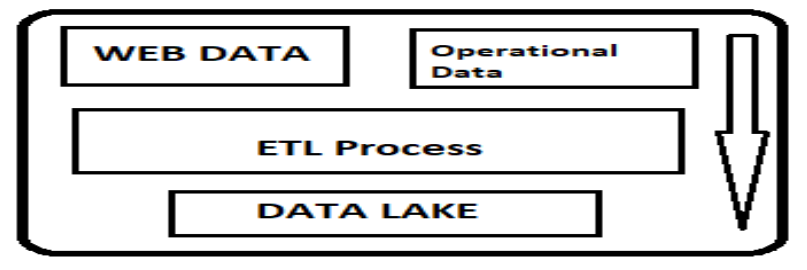

**Figure 5: Data flow from open source to data lake**

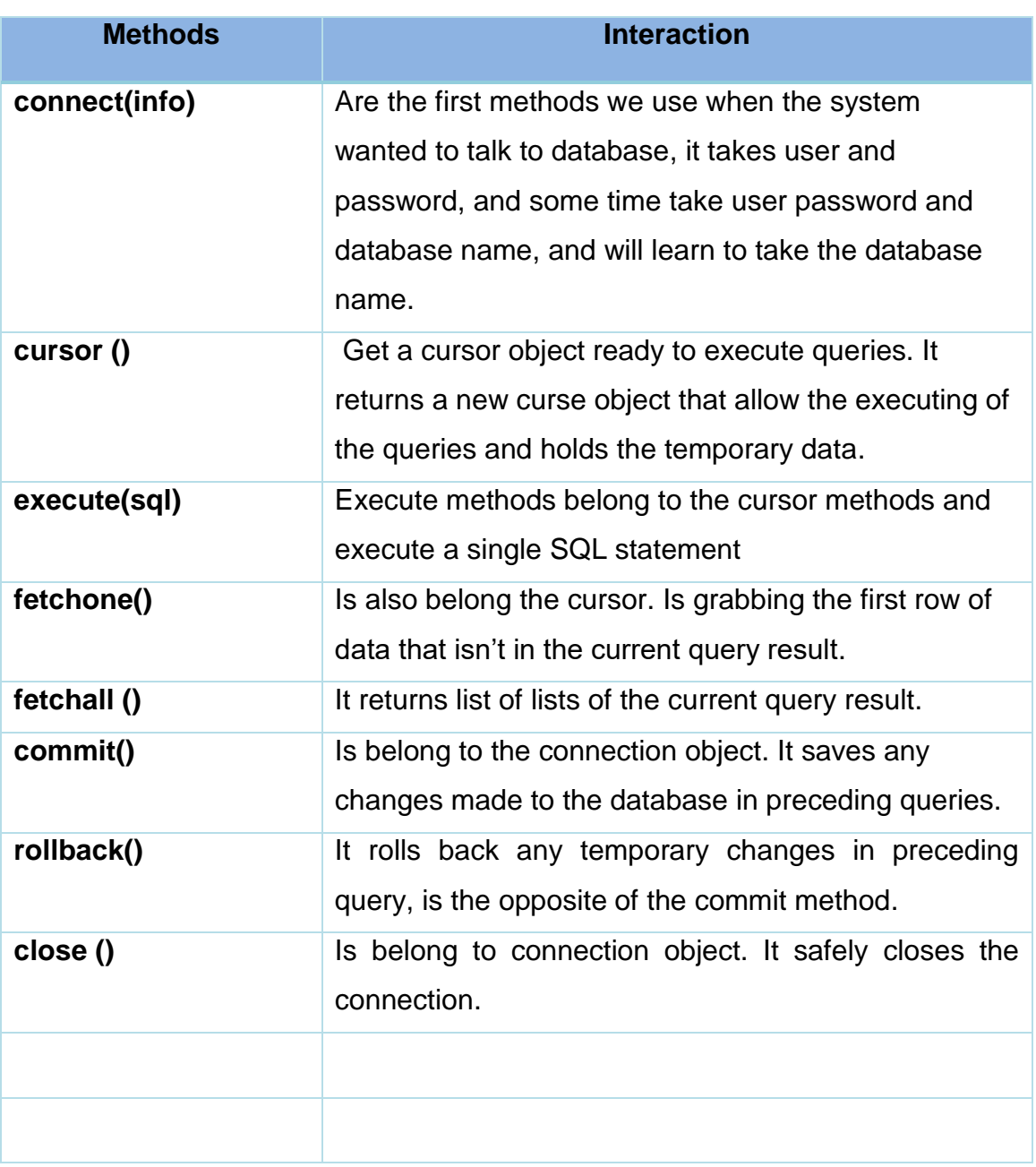

# <span id="page-19-0"></span>**1.11.2 Main python Methods interact with database**

#### <span id="page-20-0"></span>**1.11.3 Name Node & Data Node (Hadoop)**

Hadoop architecture consists of two parts. HDFS –This is a distributed data storage system and Map Reduce – This is a distributed data processing system. **Name Node:** This node only stores the metadata of Hadoop file system. It contains the directory tree of all files in the file system, and tracks the files across the cluster. **Data Node:** The data is actually stored in the Data Nodes. Name node just maintains an index the data nodes as shown in the figure below. [5].

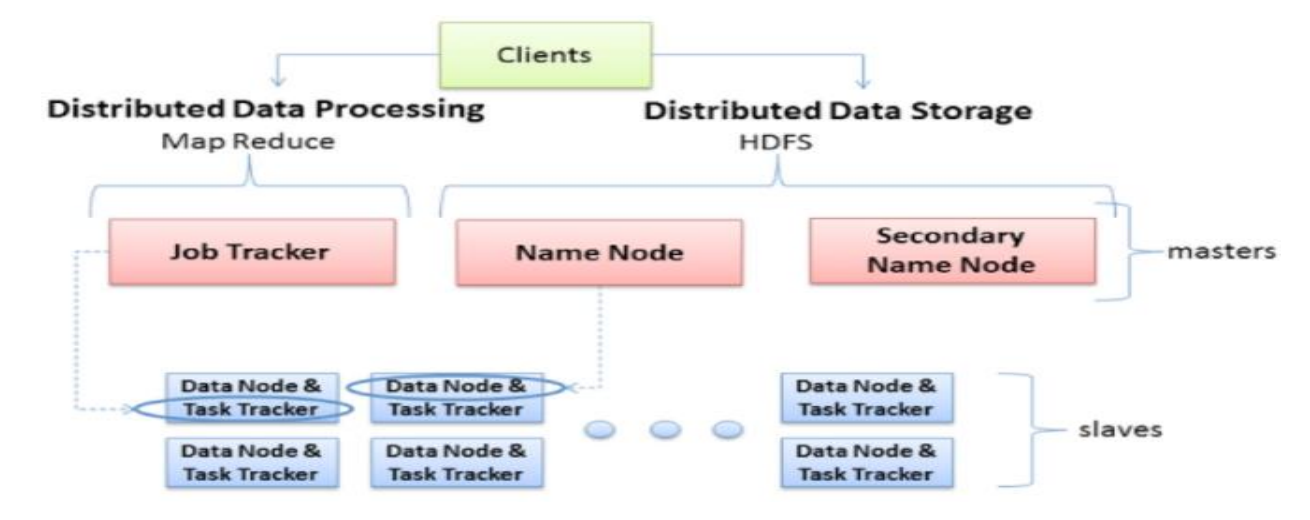

#### **Figure 6: Name Node and Data Node**

Following Figures shows a sample dataset stored in Hadoop file System. We can use localhost:50070 to lists files through browser directory. Also, there is other way to list the files in Hadoop File System and that through command by typing, hadoop fs -ls /

Overview Datanodes Snapshot Startup Progress Utilities Hadoop

# **Browse Directory**

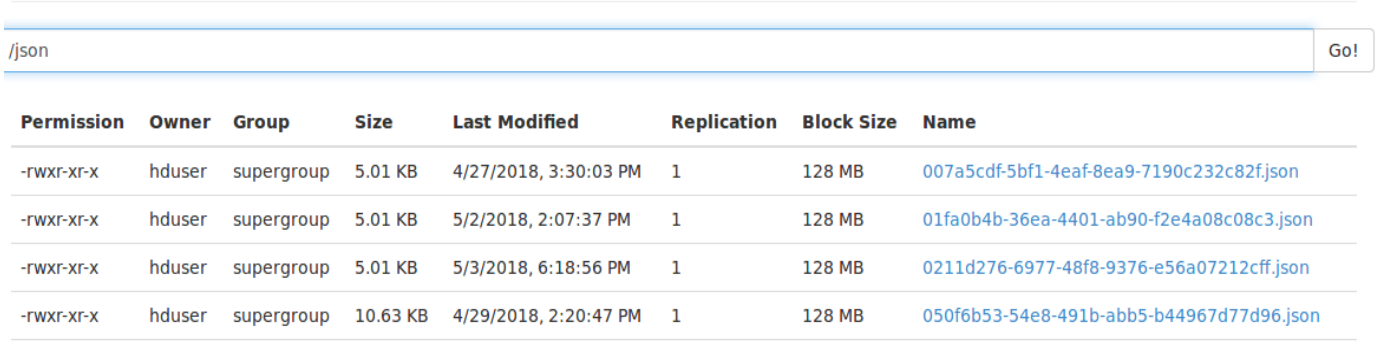

#### **Figure 7: json data in Hadoop file system**

Hadoop

# **Browse Directory**

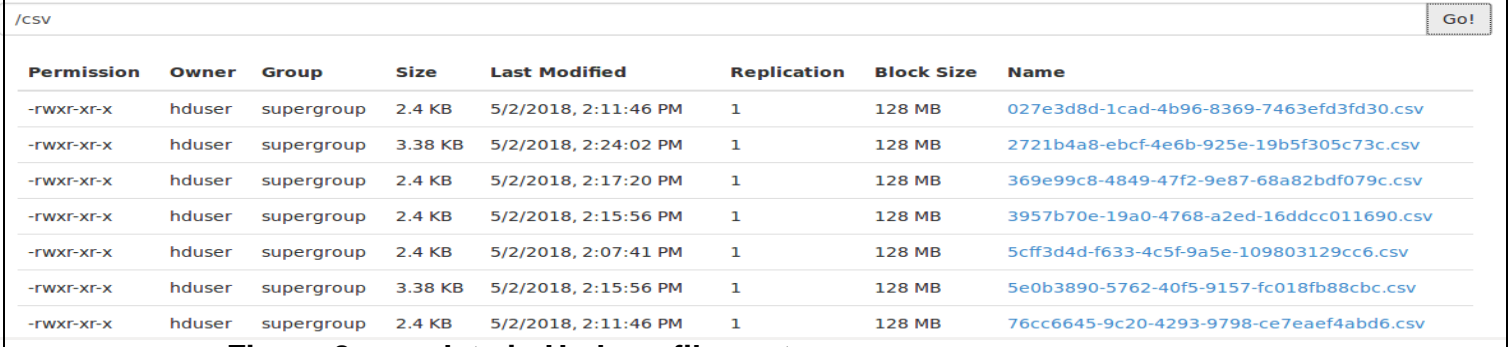

**Figure 8: csv data in Hadoop file system** 

# cd /usr/local/hadoop sbin/start-dfs.sh jps

```
6563 Jps
6181 DataNode
6346 SecondaryNameNode
6063 NameNode
```
# **Figure 7: Hadoop command**

In figure 9 it shows the command for starting Hadoop file system, this command must be first step to do when you want to access the HDFS and it shows the Jps, DataNode, SecondaryNameNode, NameNode.

- 1. hadoop fs -mkdir /csv
- 2. hadoop fs -ls
- 3. hadoop fs ls /csv

**Figure 8: Hadoop command** 

The first line in the figure 10 Create csv folder in Hadoop File System second command lists all the file are in Hadoop File System, the third commend list list all file in csv folder.

# <span id="page-22-0"></span>**1.11.4 Hive Architecture**

Apache Hive supports analysis and querying of large datasets stored in HDFS. Just like SQL, Hive also provides a querying facility using a language called HiveQL. By default, Hive stores metadata in an embedded Apache Derby database. Client/server databases like MySQL can also be used. [4]

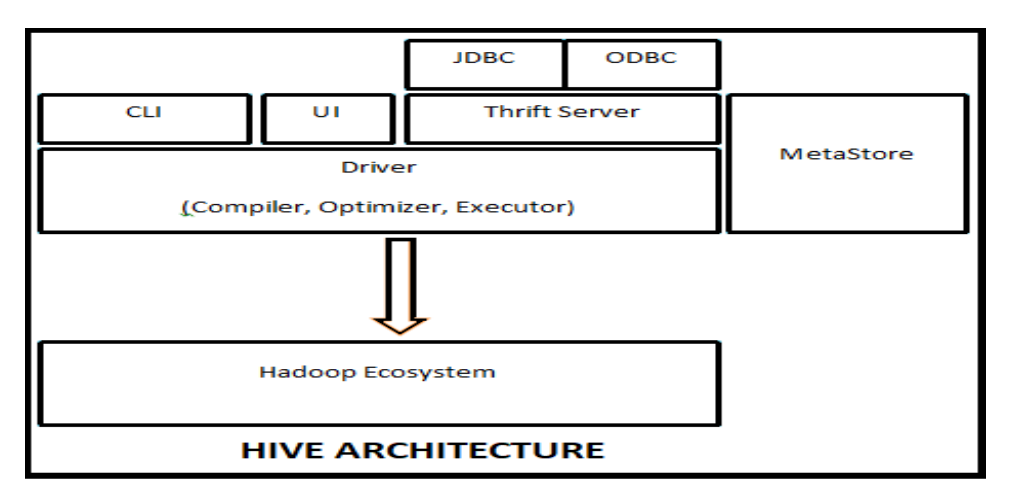

#### **Figure 9: Hive Architecture**

**Metastore:** The schema and meta data of each table is stored here.

Driver: It is like an execution engine for Hive queries.

**Compiler:** Compiles the HiveQL queries. Execution plans are derived from compilation process.

**Optimizer:** This optimizes the execution plan to create DAG( Directed Acyclic graph). This is needed to speed up the query execution.

**Executor:** It executes the tasks by interacting with job tracker to schedule the jobs.

**CLI, UI, and Thrift Server:** Thrift server allows external clients to interact with Hive over a network, similar to the JDBC or ODBC protocols.

Following figures show the commands to create tables using Hive.

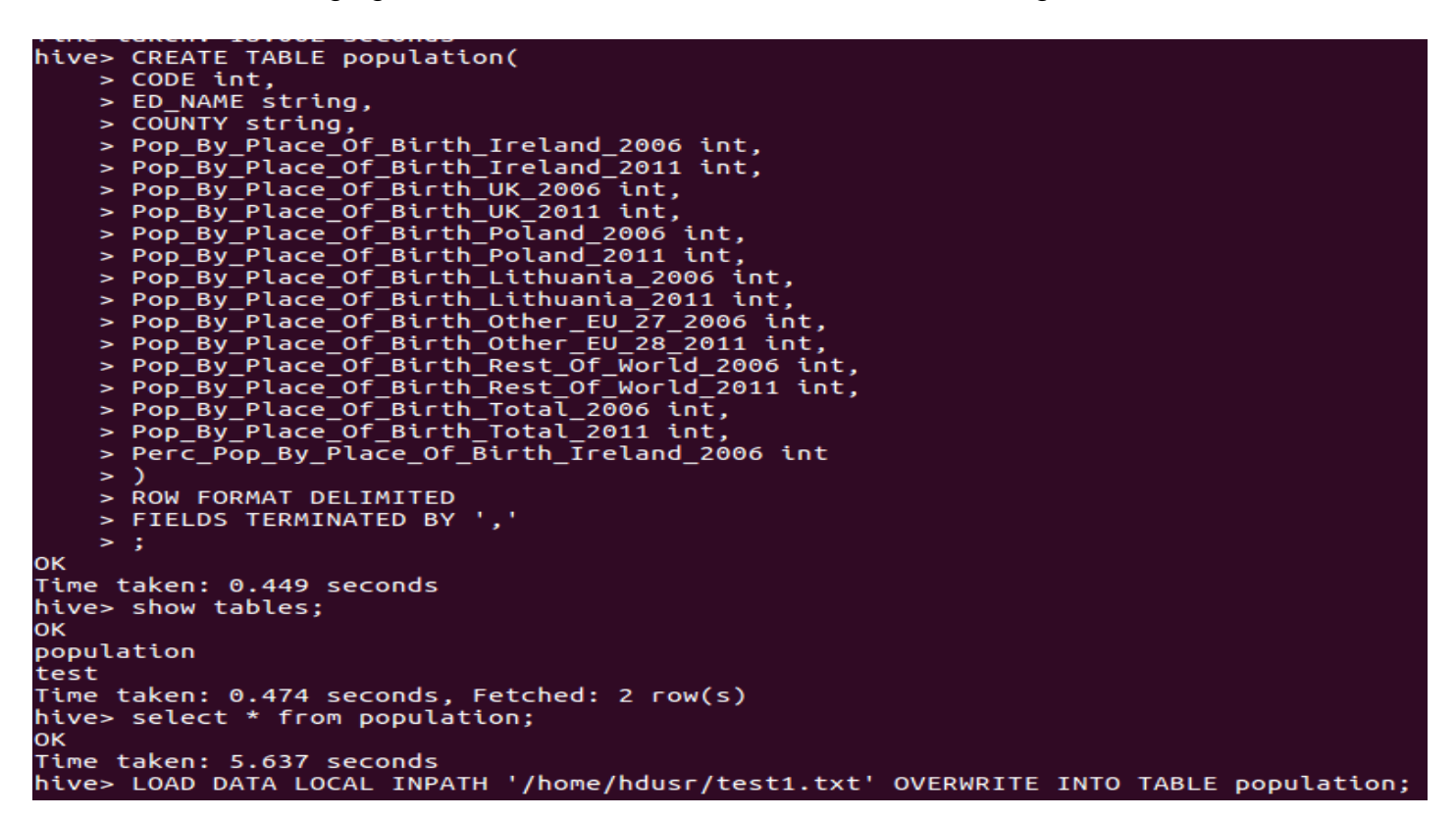

#### **Figure 10: Create hive table and load the data into the table**

Following figure shows the data in the population tables

```
hive> LOAD DATA LOCAL INPATH '/home/hdusr/test1.txt' OVERWRITE INTO TABLE population;<br>FAILED: SemanticException Line 1:23 Invalid path ''/home/hdusr/test1.txt'': No files matching path file:/home/hdusr/test1.txt
hive> LOAD DATA LOCAL INPATH '/home/hduser/test1.txt' OVERWRITE INTO TABLE population;
Loading data to table default.population
0K
Time taken: 3.843 seconds
hive> select * from population;
0K
           001 Carlow Urban
                                            Carlow 3657
                                                                   3236
                                                                              186
                                                                                         183
                                                                                                    21024226
                                                                                                                                     33
                                                                                                                                                 149
                                                                                                                                                            133193
                                                                                                                                                                                  2434421
     4070
               NULL
           002 Graigue Urban
                                            Carlow 1226
                                                                   1068
                                                                              64
                                                                                         57
                                                                                                    64
                                                                                                              7110\mathbf{1}46
                                                                                                                                                            23
                                                                                                                                                                       80
                                                                                                                                                                                  40
                                                                                                                                                                                              1490
     1260
               NULL
           003 Clonmore
                                 Carlow 480
                                                        518
                                                                   35
                                                                              29
                                                                                         \pmb{0}\pmb{0}02\overline{2}\overline{2}108
                                                                                                                                                                       527
                                                                                                                                                                                  559
                                                                                                                                                                                              NULL
           004 Hacketstown Carlow
                                            960
                                                        1010
                                                                   47
                                                                              41
                                                                                         28
                                                                                                    13
                                                                                                              21
                                                                                                                           14
                                                                                                                                      \overline{7}9
                                                                                                                                                            11
                                                                                                                                                                       1060
                                                                                                                                                                                  1083
                                                                                                                                                                                              NULL
           005 Haroldstown Carlow
                                                                                                                                                                                  259
                                            252
                                                        246
                                                                   12\pmb{0}00\theta267
                                                                                                                                                                                              NULL
                                                                              11
                                                                                                                                     \theta\overline{2}006 Kineagh
                                 Carlow 285
                                                        303
                                                                   23
                                                                              21
                                                                                         \pmb{0}\pmb{0}00\pmb{\Theta}\overline{2}309
                                                                                                                                                                                  327
                                                                                                                                                                                              NULL
                                                                                                                                                 \mathbf{1}32
                                                                                                    5
                                                                                                              50
                                                                                                                                                            11007 Rahill
                                 Carlow 533
                                                        605
                                                                              36
                                                                                         \mathbf 13
                                                                                                                                      \overline{5}11
                                                                                                                                                                       585
                                                                                                                                                                                  662
                                                                                                                                                                                              NULL
           008 Rathvilly
                                           734
                                                        756
                                                                   52
                                                                              49
                                                                                                    13026\overline{6}800
                                                                                                                                                                                  837
                                                                                                                                                                                              NULL
                                 Carlow
                                                                                                                                      10009 Tiknock
                                 Carlow
                                                        313
                                                                   24
                                                                                                              003
                                                                                                                                                                       331
                                                                                                                                                                                  335
                                            297
                                                                              14
                                                                                         \boldsymbol{6}\overline{2}\mathbf 1\pmb{0}\boldsymbol{6}NULL
10
           010 Williamstown
                                                                                                                                                                                  271
                                            Carlow
                                                       243
                                                                   272
                                                                              19
                                                                                         19
                                                                                                    \overline{2}00\pmb{\Theta}\overline{4}\pmb{0}3
                                                                                                                                                                       6<sub>1</sub>297
       NULL
11
                                 Carlow 306
                                                                              9
                                                                                                                                                                                              NULL
           011 Agha
                                                        361
                                                                   9
                                                                                         \theta\theta035
                                                                                                                                      4
                                                                                                                                                 \overline{2}5
                                                                                                                                                                       322
                                                                                                                                                                                  382
12
           012 Ballinacarrig
                                                                   911
                                                                              33
                                                                                         51
                                                                                                                           \overline{4}\overline{\mathbf{5}}11
                                                                                                                                                            \overline{7}932
                                            Carlow
                                                       879
                                                                                                    \mathbf{1}47
                                                                                                                                                                       13
                                                                                                                                                                                              994
```
#### **Figure 11: Read data from Hive table**

# <span id="page-24-0"></span>*1.12Low Level Architecture*

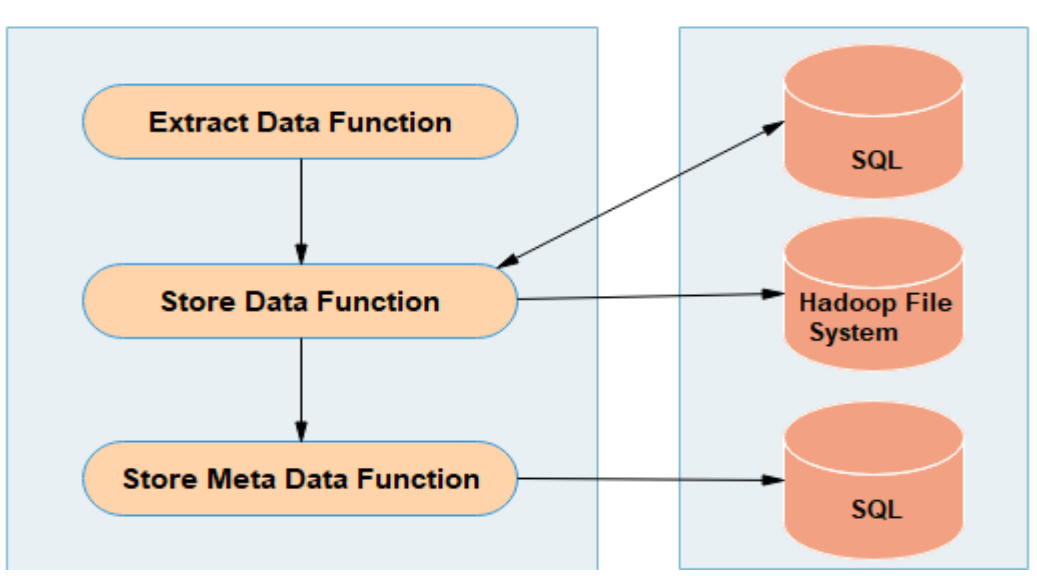

#### **Figure 12: showing the Low Level Architecture**

The -EL Agent (Extract and Load) describes the low-level architecture.

- 1. Extract function does the extraction from web then passes it to 'store data' function. From store function the data is sent to HDFS.
- 2. Store metadata function stores the metadata into PostgreSQL

# <span id="page-24-1"></span>*1.13System Design*

The System Design within the project were achieved by adopting and applying the Knowledge Discovery in Databases (KDD) methodology. The fundamental stages when creating a Data lake system project include; data selection and data Target EL (Extract, Load).

# <span id="page-25-0"></span>*1.14Testing*

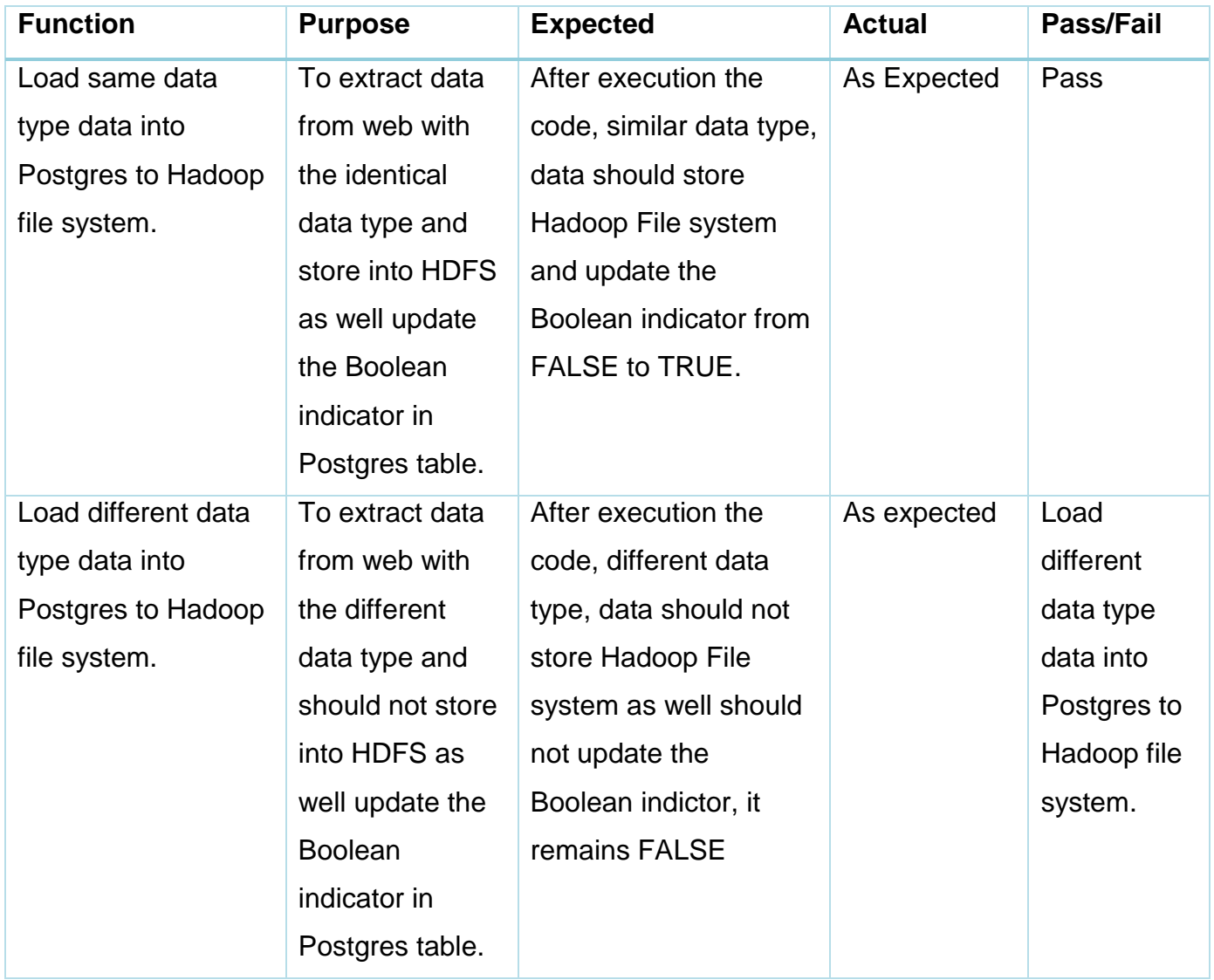

# <span id="page-25-1"></span>*1.15 Unit test.*

Testing is the very important phase in the Software Development Life Cycle, to check the working functionality of the software is working as per the expected. In this project, Unit Testing has been to check the working functionality of the 'json' data type. Which is implemented in Python code.

Passed the json data and checked the status after execution of the code, with the help of the Boolean indicator; which was True, and then data stored into Hadoop file system.

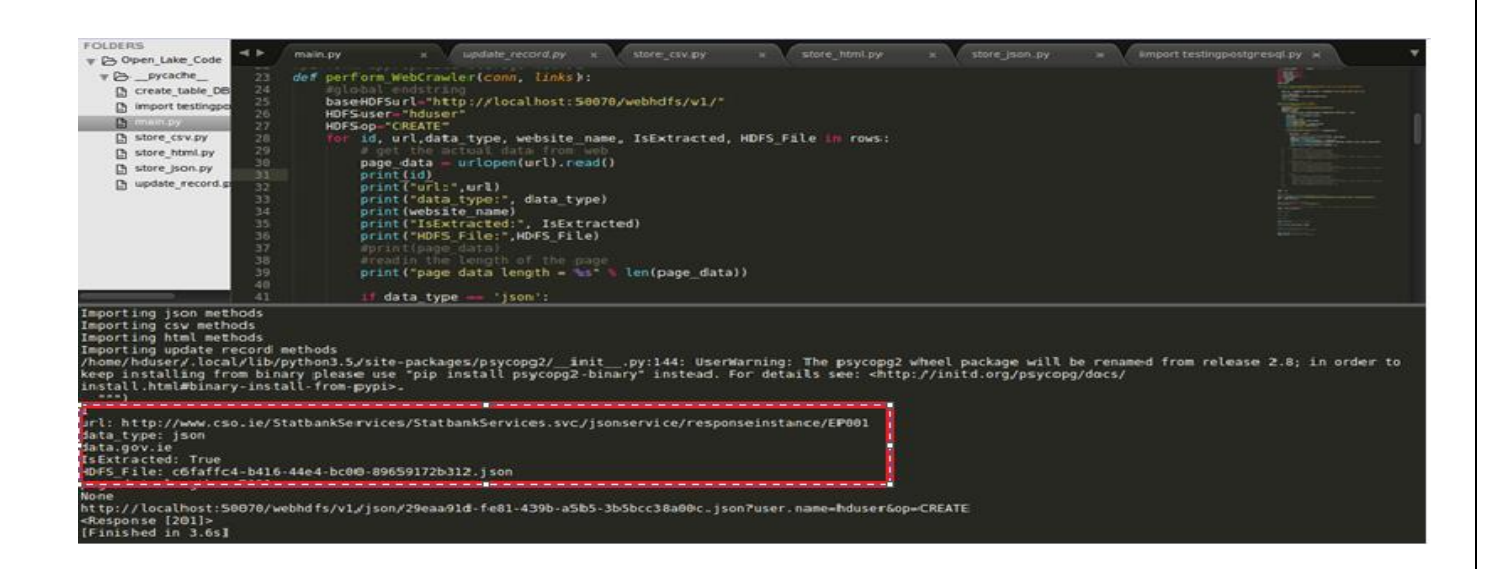

#### **Figure 13: Code testing json data**

In next test, done the same process for the csv data type, and verified the result; which was False, and data was not stored into Hadoop file system, which is highlighted in the screen shot.

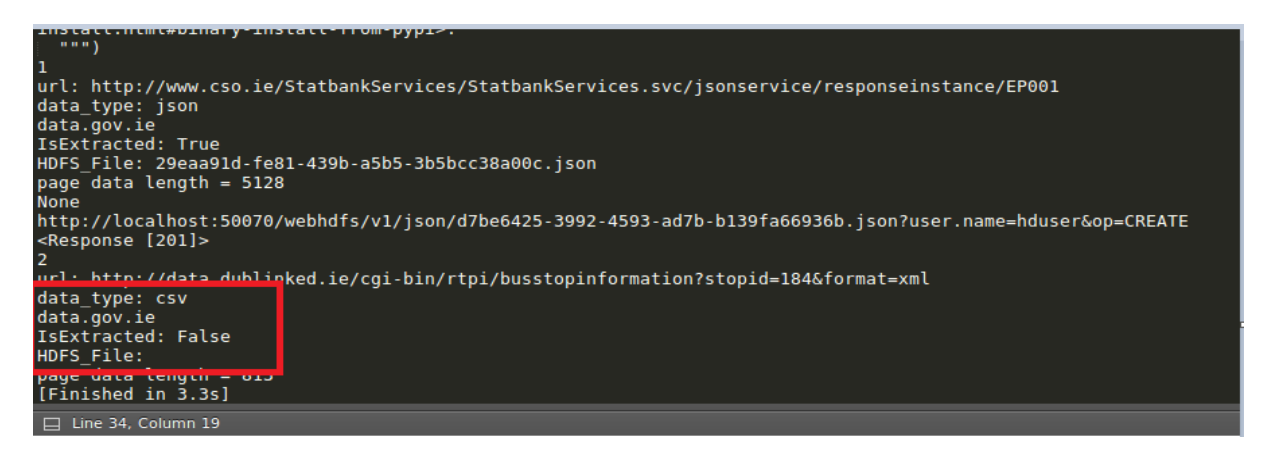

#### **Figure 14: showing the result for the first test**

Same results have been checked with PostgreSQL; For both tests the output is True for json and False for the csv, data type.

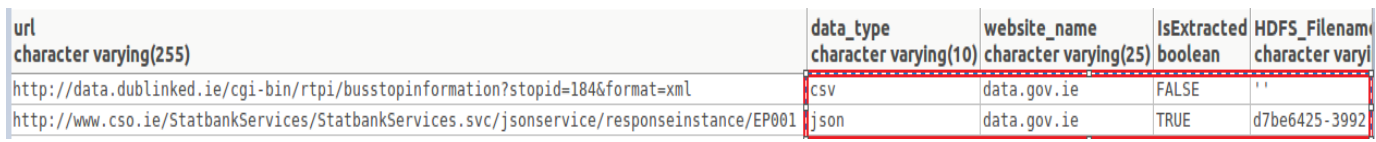

#### **Figure 15. Boolean indicator in PostgreSQL**

# <span id="page-27-0"></span>*1.16PostgreSQL*

Figure 16 below shows the data extracted from web and stored as text file in first stage of the project before moving the storage into Hadoop file system

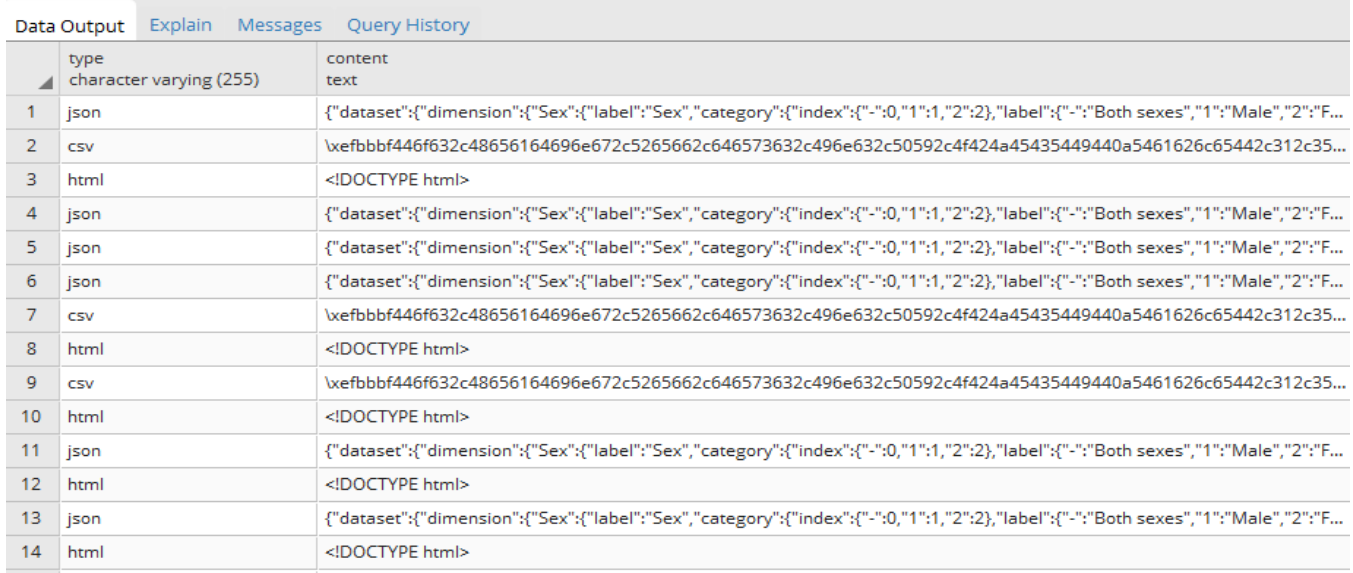

Figure 16: shows table in PostgreSQL

# <span id="page-27-1"></span>*1.17Evaluation*

The output of the system is in the form of data sets stored in HDFS system, which can be queried using Hive queries. Sample data sets of different data structures were also shown. The system will be mainly evaluated by the end user experience. Visualization features were not implemented. Hence the evaluation is purely based on quality and quantity of data available for end user analysis for their area of interest. Since HDFS is being used, the system is scalable.

# <span id="page-28-0"></span>*1.18 Conclusions*

Data lakes have both analytical and operational purpose also. Unlike Data warehouses, the data lakes can be created using both relational databases as well as unstructured data models. It is able to support all the different types of data structures. Hence Data Lake is slowly growing as an extension to enterprise data analysis systems. There are different kinds of Data lakes such as

- Analytical
- Marketing
- Sales Performance
- Health care
- Financial fraud detection

The data lake also has advantage of early ingestion and slow and steady data inclusion. Data lakes are new technology and users are concerned about the trade off before constructing them. users consider Data lakes are opportunity and find it a burden because a data lake is hard to secure and govern. Also, it requires skills on Hadoop etc. Following can be summarized as benefits of data lakes.

- Advanced analytic facility
- Emergence of new data driven practices
- Gain business value from Big data.
- Extension of Data Warehouse.
- Supports diverse data structures.
- Quick access to data.
- Others such as scalability, Low cost H/W and S/W etc.

The leading barriers are governance, integration, lack of experience, privacy issues, and immature tech and practices. Other limitations are w.r.to people's reluctance to change. i.e. to update technology and learn new tools.

We could conclude that a data lake system will be successful if it can align with both short term goals as well as long term strategic goals.

# <span id="page-29-0"></span>*1.19 Further development or research*

The Data Lake system constructed as a part of this academic project is a naïve system and cannot be operational, until the following features are embedded.

**Data integration:** Identify specific business use case. Then we need to collect and integrate the entire subject oriented data. Also allow data movement, in-database processing.

**Data Quality:** The data quality needs to improve. There is a need to Cleanse, standardize, and enrich data in real time.

**Self-service big data preparation:** Construct Business users profile, cleanse, and transform data on Hadoop without writing code.

**Business glossary and metadata management:** Track lineage, business rules, descriptive details, and workflow for improved governance of the data assets.

**Event stream processing:** The system should be able to analyse real-time streams for better decisions.

**Data virtualization**: System should provide blended, secure views of the data without moving it.

**Hadoop support**: The system should access, deliver, and process data inside Hadoop across both the data management and analytics life cycle.

**Visualization and advanced analytics**: Data lake should be able to deliver cutting-edge visualization and analysis capabilities without requiring analytical skills.

#### <span id="page-30-0"></span>*1.20References*

- 1. Hadoop.apache.org. (2018). *Welcome to Apache™ Hadoop®!*. [online] Available at: http://hadoop.apache.org/index.html [Accessed 4 Apr. 2018].
- 2. A4academics.com. (2018). *Hadoop Hive Architecture, Data Modeling & Working Modes*. [online] Available at: http://a4academics.com/tutorials/83-hadoop/836 hadoop-hive [Accessed 3 May 2018].
- 3. Docs.python.org. (2018). *21.6. urllib.request — Extensible library for opening URLs — Python 3.6.5 documentation*. [online] Available at: https://docs.python.org/3/library/urllib.request.html [Accessed 19 Mar. 2018].
- 4. En.wikipedia.org. (2018). *Apache Hive*. [online] Available at: https://en.wikipedia.org/wiki/Apache\_Hive#/media/File:Hive\_architecture.png] [Accessed 1 May 2018].
- 5. Harishshan.blogspot.ie. (2018). *Hadoop*. [online] Available at: http://harishshan.blogspot.ie/2014/09/hadoop.html [Accessed 24 Mar. 2018].
- 6. YouTube. (2018). *Introduction to Linux and Basic Linux Commands for Beginners*. [online] Available at: https://www.youtube.com/watch?v=IVquJh3DXUA [Accessed 15 Apr. 2018].
- 7. DATAVERSITY (2018). *Data Lake Architecture*. [online] Slideshare.net. Available at: https://www.slideshare.net/Dataversity/data-lake-architecture [Accessed 4 May 2018].
- 8. Kdnuggets.com. (2018). *Data Lake vs Data Warehouse: Key Differences*. [online] Available at: https://www.kdnuggets.com/2015/09/data-lake-vs-data-warehousekey-differences.html [Accessed 29 May 2018].
- 9. Search Technologies. (2018). *A Data Lake Architecture with Hadoop and Open Source Search Engines*. [online] Available at: https://www.searchtechnologies.com/blog/search-data-lake-with-big-data [Accessed 13 Mar. 2018].
- 10. Search Technologies. (2018). *A Data Lake Architecture with Hadoop and Open Source Search Engines*. [online] Available at: https://www.searchtechnologies.com/blog/search-data-lake-with-big-data [Accessed 13 Mar. 2018].
- 11. Knowledgent. (2018). *How to Design a Successful Data Lake - Knowledgent*. [online] Available at: https://knowledgent.com/whitepaper/design-successful-datalake/ [Accessed 15 Apr. 2018].
- 12. SearchDataManagement. (2018). *What is Hadoop data lake? - Definition from WhatIs.com.* **[online]** Available at: https://searchdatamanagement.techtarget.com/definition/Hadoop-data-lake [Accessed 2 May 2018].
- 13. Datasciencecentral.com. (2018). Demystifying Data Lake Architecture. [online] Available at: https://www.datasciencecentral.com/profiles/blogs/demystifyingdata-lake-architecture [Accessed 10 Dec. 2018].

# <span id="page-31-0"></span>*1.21 Appendix*

# <span id="page-31-1"></span>*1.22 Project Proposal*

# <span id="page-31-2"></span>*1.23 Objective*

The objective of taking up this project is to create a cheap and working prototype of a Data Lake system, using free and open source tools as well as data acquired from govern websites that are available freely for public consumption.

The system will also have a meta data that will guide the users on the data structures and their relationships.

The final goal is to help the small business establishments in EU and Ireland to perform a market analysis, as well as help students and analysts to test their Machine learning algorithms on the data sets available in the data lake.

Data lake scaling is a continuous process and the usability is expected to grow as we might provide additional facilities like security, visualization etc.

# <span id="page-32-0"></span>*1.24Technical Approach*

**KDD** (knowledge Discovery in database) has phases starting from data selection to visualization. This project will provide data sources to implement KDD processes. [13]

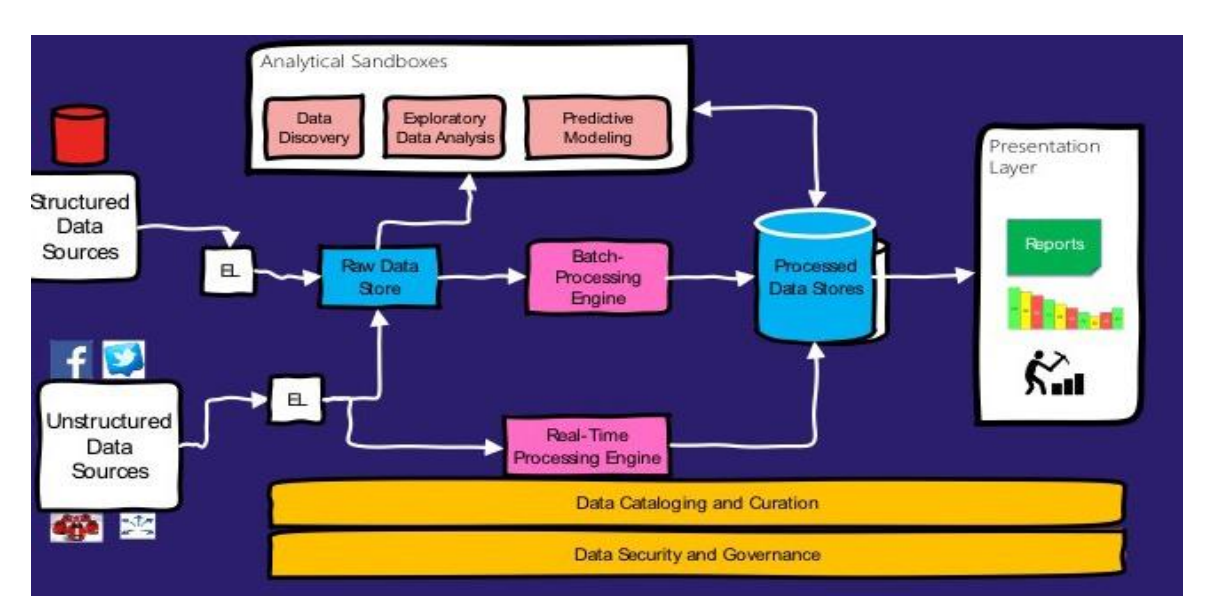

#### **Conceptual Data lake architecture**

**Selection**: Identify all the structured and unstructured data sources.

**Extract and load**: Use appropriate APIs or web scrapping techniques to extract and load the raw data into the local storage system.

**Transformation**: Clean and transform the extracted data using a batch processing method. Establishing a batch process will be useful during periodic refresh of the data lake.

**Schema development:** Identify / design appropriate schema to store the data extracted from sources into the data lake.

**Visualization**: The end uses of this data should be provided with appropriate visualization tools so that it will be easy for them to choose the task relevant data for their KDD process.

# <span id="page-33-0"></span>*1.25 The key aspect*

**Aim 1**: Identify datasets from open public sources in Ireland and Europe. The dataset collection will be on all data related to banks, health, sports, housing exc. The data lake storage will contain a massive dataset to be used by data scientists of various verticals.

**Aim 2**: Clean the dataset. This process will be after identifying the target users of the data lake. This data will come with some errors and missing values, there is a need to work laboriously on this time taking step.

**Aim 3**: Identify the relevant attributes and store them in appropriate format / schema.

**Aim 4:** Provide facilities for visualizations such as graphs, charts etc. using R-Studio or any other analysis tools.

**Aim 5:** Test the data sets for usability using any of the existing machine learning algorithms.

# <span id="page-33-1"></span>*1.26 Background*

During my internship in AIB bank, I have moved to few locations inside the bank and I started to work with IT Audit. Later I moved to data analytics that helped me a lot to decide my final year project. I decided to do data lake system after understanding the real-world customer requirements as the.

I decided to build data lake storage system because is cheap to build a massive storage for any type of dataset. Other reason to build data lake storage is that is there are many open public source data from government websites. These datasets might not be used to their optimum level due to difficulties in extraction and cleaning of the data. The data lake that is being constructed will be an authentic and clean source of data for data scientists and machine learning experts.

# <span id="page-34-0"></span>*1.27 Special resources required*

Paid cloud storage might be in the later stage of the project dependent on the growing of the data the system.

# <span id="page-34-1"></span>*1.28 Evaluation*

After the project is completed the data lake system will be bench marked with any of the existing similar data lakes. Also, the quality of the data will be checked by testing the data with any of the existing machine learning algorithms.

Visualization is very important for the user of the data lake to help him choose the appropriate attributes for his data mining task. Hence various visualization features will be make available on the data lake.

# <span id="page-34-2"></span>*1.29TECHNICAL DETAILS*

**Java**: If there is a need to use APIs to extract the data from data sources, java class programs might be written to call the APIs.

**Excel**: Use excel sheet to insert links to the websites from where the data needs to be extracted.

**SQL** / MySQL: Used for data storage and schema design.

R**-Studio**: One of the popular open source statistic tools, it provides features such as user's report, construction of graphs from the dashboard.

**Tableau**: Is one of interactive data visualization tools. It allows users to create a graph from the dashboard. I will be using Tableau to provide a graphic report.

**MapReduce**: In case the data is very large we may have to use HDFS architecture for storage and analysis of the data.

# <span id="page-36-0"></span>*1.30Reference*

# *Bibliography*

Anon., 2016. *7 Fundamental Steps to Complete a Data Project.* [Online] Available at: https://blog.dataiku.com/2016/07/06/fundamental-steps-data-projectsuccess [Accessed 27 Novemebr 2017]. Anon., 2017. *Big Data Analytics .* [Online] Available at: https://www.edureka.co/blog/what-is-tableau/ [Accessed 28 November 2017]. Anon., n.d. *API Overview.* [Online] Available at: https://docs.webhose.io/docs [Accessed 24 November 2017]. Anon., **n.d.** n.d. *en.wikipedia..* **en.wikipedia. https://** Available at: https://en.wikipedia.org/wiki/Machine\_learning [Accessed 30 November 2017]. Anon., n.d. *MySQL.* [Online] Available at: https://www.siteground.com/tutorials/php-mysql/mysql/ [Accessed 29 November 2017]. Anon., **n.d. n.d.** SAS. [Online] Available at: https://www.sas.com/en\_ie/insights/big-data/hadoop.html [Accessed 22 November 2017]. Brownlee, D. J., 2016. *Your First Machine Learning Project.* [Online] Available at: https://machinelearningmastery.com/machine-learning-in-pythonstep-by-step/ [Accessed 22 November 2017]. Ko, D., n.d. *webhos.* [Online] Available at: https://webhose.io/web-content-api [Accessed 18 Novemebr 2017]. Marr, B., 2017. *Big Data.* [Online] Available at: https://www.bernardmarr.com/default.asp?contentID=1080 [Accessed 20 November 2017].

# <span id="page-37-0"></span>*1.31Project Plan*

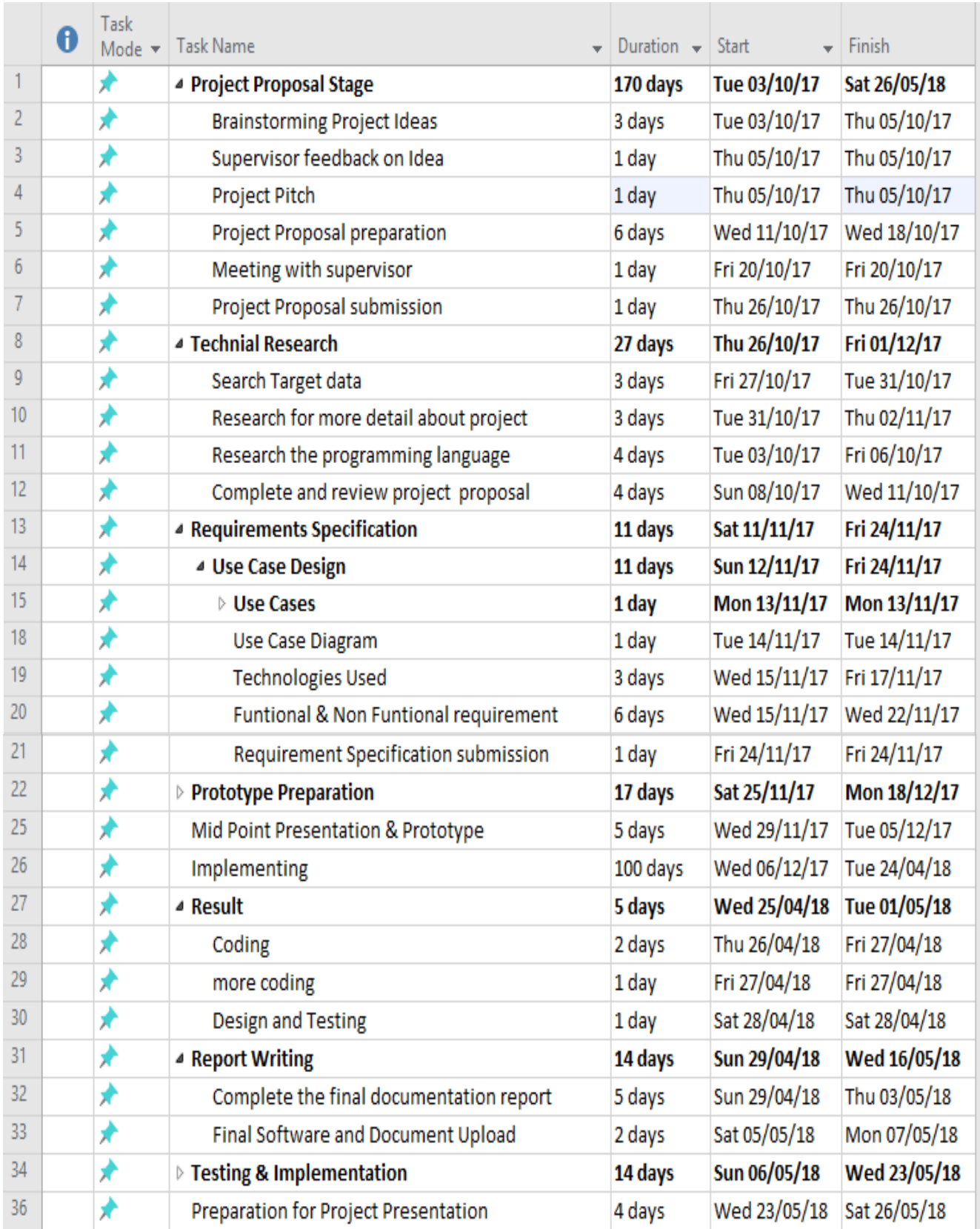

#### <span id="page-38-0"></span>*1.32 Monthly Journal*

#### <span id="page-38-1"></span>**1.32.1 September**

#### *My Achievements*

This month I started my final year BSHC in computing course. I chose to do specialization in Data Analytics. I had spent 8 months working in AIB bank in two different areas namely, IT Audit and Data analytics. It was part of my internship. I had opportunity to work with more than one team. I came to college and I am hoping to finish this year with good scores and walk proudly out of NCI accumulating good knowledge.

During my first week in college I got to know my modules and had introduction about each subject and what I will be studying in first semester. I was not quite sure why we were studying 6 Moodle's during my first semester. Now I got to know why. Also, I was very confused about my project. I had few ideas and I thought these ideas were great from my understanding. But when I talked to Mr. Michael Bradford I realized that I do not have enough data to implement all those ideas, since it was based on fraud and risk analysis. So, I had to look for another idea. After this meeting I had done some research for find good project Ideas.

In my second week I started to setup my group for Web service API project. It was the same group which worked during previous years. Our first project was to do Investigation on Facebook design. My part is to do research on Facebooks architecture. This month also were supposed to do the CA individually for the course Introduction to Artificial Intelligence. We are supposed to do research and summaries three AI strategies that have been used in developing solutions for Chess Game. Also, I must start this moth strategic management CA where I have to do SWOT analysis and PEST analysis in AIB Bank. This is part of my internship work. During this month also, I will be doing my project pitch. Overall, I can say this month has not been a very busy month as we went through the subject and got to know my lectures.

#### *My Reflection*

I didn't feel I have anything to change since this is my first month

#### *Intended Changes*

From Next month, I shall plan for each subject individually.

#### *Supervisor Meetings*

No Supervisors had been assigned till now.

#### <span id="page-39-0"></span>**1.32.2 October**

#### *. My Achievements*

This month has been quite a busy one. I had to complete the CA's, report, practical AI and research on project ideas. I started in September and planned to submit on time. Also, I was busy learning for weekly statistic CA that is on every Friday. In this month most my time was spent searching about my project idea and trying to figure out approach for my final year project. I have been submitting all my CA's on time. Most of the time went in figuring out what is to be done. Also, I had few meetings with my previous manager in AIB regarding secondary research on my SWOT and PEST analysis. So I went down to the bank and had some chat with few managers. I felt nice meeting them and I came up with lot of knowledge to incorporate into my report.

I had my report on Facebook architecture finished and also other CA was submitted on time. I feel the pressure about my final semesters and the amount of work to be done. So, I created my study plan for first semester, which will help me a lot in managing my time. I am trying to finish the web service API project. There are lot of discussions happening on it.

#### *My Reflection*

I understood that when I tend to spend too much time on one subject, the other subjects are lagging behind. Also, I feld that I had to give more time to my project and to spent time learning about the tools that I could use in the project.

#### *Supervisor Meetings*

#### Date of Meeting: 20/11/2017

Items discussed: I had a meeting with my supervisor, Mr. Michael Bradford about project design and project plan. He gave me few tips about choice of tools and dataset. I will use his tips for sure. Also we will be meeting every two weeks to have more discussions on the projects. There isn't much time left for the review.

# <span id="page-40-0"></span>**1.32.3 November**

#### *My Achievements*

This month my focus was on completing two documents, namely Requirements specification and the Technical report. This took most of the time. This month I started to dig deeper in to the project. I did some research on the database that I should be using in my project. I found few government websites that contain free datasets. These datasets need to be analyzed before extraction. Also, I was working on my requirements specification and updated the project proposal. While writing my proposal and requirements specification I did a lot of research on the tools, programming language and technical architecture for the project.

I was very busy preparing for few CA's, Data Application Development, Web Service API and Chess game demonstration.

#### *My Reflection*

I felt that this month was the toughest. I had a lot of pressure to complete the Project proposal, requirement specifications, Chess game presentation, two CA's for Data Devolvement Application, and Web Service API. I found it tough to manage all these together and it affected my project research.

#### *Intended Changes*

I realized that I need to learn more about the tools and data extraction process. I set a plan to do that in my free time out of college. Next month I am going to focus on my exam preparation and completing other projects such as Data Development Application and Web Service API.

#### *Supervisor Meetings*

Date of Meeting: 03,10, 17 Of October 10/2017 Items discussed:

Each day we had different topics to discuss about. At first we talked about the project design and architecture. Second time we talked about project use case and how it will be related to the project. It was a bit confusing initially. On 17th Nov I discussed about the project proposal and requirement specification. In general, I'm happy with my supervisor's guidance.

#### *Action Items:*

I need to complete my project proposal and requirement specification. I still have some time left to update those documents.

# <span id="page-41-0"></span>**1.32.4 December**

#### *My Achievements*

In this month I completed the documentation and also the prototype that was due for the midpoint presentation. I also attended the mid-point presentation. This month I was still working on my Data application project and the project on web services API. Each one was worth 50%. so I chose to focus on both. I was constantly in touch with my group members, Jon and Alex. We all together set a plan to complete the web service API and go through our group project. Web service API took time to do and few things might go wrong during coding. So we submitted it little before time.

After we submitted both thhe projects in this month I started my exam preparation that starts in the month of January. I have following course exams to give this semester. They are Introduction to Artificial Intelligence, Strategic Management and Business Data Analysis. I had only few days to go for the exam. So I was very busy during Christmas studying and managing other staff outside college.

# *My Reflection*

Took a big step and completed the software projects documentation.

#### *Intended Changes*

Next month, I intend to continue working on my software project following the project plan. After receiving the feedback from Mr Michael, my supervisor during the mid-point presentation, I ensured to complete the project on time.

#### *Supervisor Meetings*

#### Date of Meeting:01/12/2017

During the only chance that I got to meet my supervisor , Mr Michael, he has helped me to understand the requirements for my midpoint presentation. He advised me to change few things in my requirement specifications, such as use case and design architecture. Some of Items discussed in this meeting happened to be the end of Action Items:

#### <span id="page-42-0"></span>**1.32.5 January**

#### *My Achievements*

This month I had received feedback from my supervisor about the mistakes I did in my project documentation during midpoint presentation. Michael pointed few things and should be changed and about my understanding of creating a data lake. I spent a lot of time in correcting my mistakes and showed it to him after two weeks. During this month, I gave three exams. They are, Business Data Analysis, Introduction to Artificial Intelligence and Strategic Management. It was quite tough to prepare for those exams especially because preparation started after a busy month. After exams we had two weeks break. In these two weeks, I was learning extraction of data from website to be used in my project. The college starts at end of January for second semester. In this semester we have two subjects namely, Data and web mining and advance business analytics. I intend to focus mainly on the software project.

#### *My Reflection*

I felt I spent a lot of time learning theoretical concepts for my software project and I need to do more in coding part also as much as possible.

Intended Changes

Next month, I intended to into the technicalities of the software project.

#### *Supervisor Meetings*

Date of Meeting: Thursday 25/01/2018

Items discussed: Most of our discussions are about the feedback and plan of action for my project completion on time.

#### *Action Items:*

Change few things in my software project documentation and correct my mistakes.

# <span id="page-43-0"></span>**1.32.6 February**

#### *My Achievements*

In this month I spent most of the time focused on designing the code for the extraction of the data using python and PostgreSQL database. In the beginning of the month I familiarized myself with python and PostgreSQL. After that I started coding a python library to insert data into my dataset. Also, I have been doing my project analysis design documentation. Apart from that, I completed research on how to store data into the database using python. In the other modules, I finished my data mining project and I stared the data mining group project.

#### *My Reflection*

I tried storing some data into the database to test my project implementation. I was also able to store some URL links to an excel sheet. These URLs will be used to populate the data lake.

#### *Intended Changes*

Next month, I will try to do some more coding. The next part of the project is going to get much more difficult and I realised that I need to spend more time coding. Also, I uploaded my test code to GitHub to make sure everything has backup. It gave me feedback on the right choice of data base to use.

# *Supervisor Meetings*

# Date of Meeting: 01,08,15 of February

Items discussed: kept meeting Michael to guide me through of the coding part as I found it a bit difficult. I am happy that he answered all my questions related to the coding part and also other questions on the projects.

# <span id="page-44-0"></span>**1.32.7 March**

#### *My Achievements*

In this month I have being working on the coding part. I made good progress and I have Stored data of different formats to the PostgreSQL database stage and also, I started to get familiar myself with Hadoop distributed System which I will be using to store all my dataset I will extracted. Also, I am in the final stages of writing my showcase project description. I was quite lost when I started coding last month because, I have been using java (NetBeans). Later, I changed my mind after I spoke with my supervisor. He guided my very well and suggested me to use python instead. I still have a lot of research left to do. I had few meetings with my data mining group project team mates. We have being working on the dataset that we got from Kaggle.

#### *My Reflection*

I completed the necessary part of the project that was due for the next month. I have some coding to do in the coming weeks.

#### *Intended Changes*

Next month, I intend to continue working on the code and research on new technologies for my project such as Hadoop, Hive, Pig, Spark. Once I am able to store dataset completely, I intend to test one of these tools on it.

#### *Supervisor Meetings*

#### Date of Meeting: 01,08,15,22,29 of March

Items discussed: This month I met my supervisor five times. Most of the discussions were about the code and the errors. Mr. Michael guided me to fix some of the errors that I had during installation of pip and database. Thus, meeting my supervisor helped me a lot.